# **The Sweet Spot for Spatial Analysis: Using Online Content**

Charlie Frye, Caitlin Scopel, Michael Dangermond, ESRI

## **Why do Spatial Analysis with Online Services?**

- **Never download data again**
	- **No pre-processing**
	- **Reduced risk of processing errors**
	- **Increased productivity**
- **Large selection of Ready-To-Use layers**
- **Use the most current data** 
	- **Real-time or near-real-time services**
	- **Historical data available in many cases too**

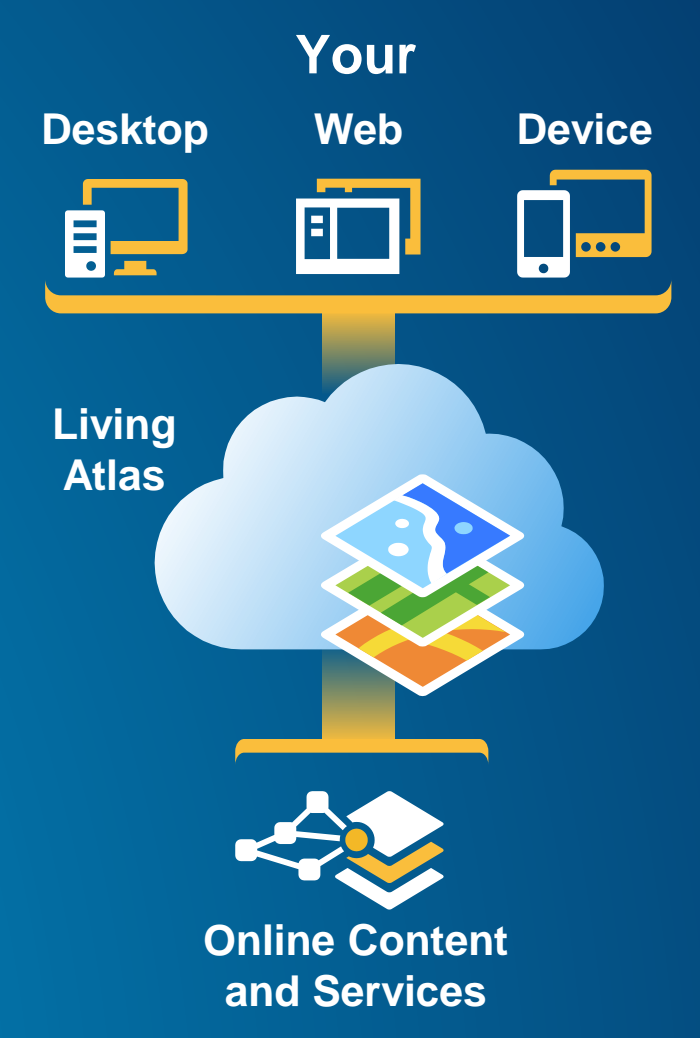

#### **What You Will Learn**

• **Types of online content** 

• **The Living Atlas. What's there, why it's different from ArcGIS Online Content**

• **How to perform analysis with online content**

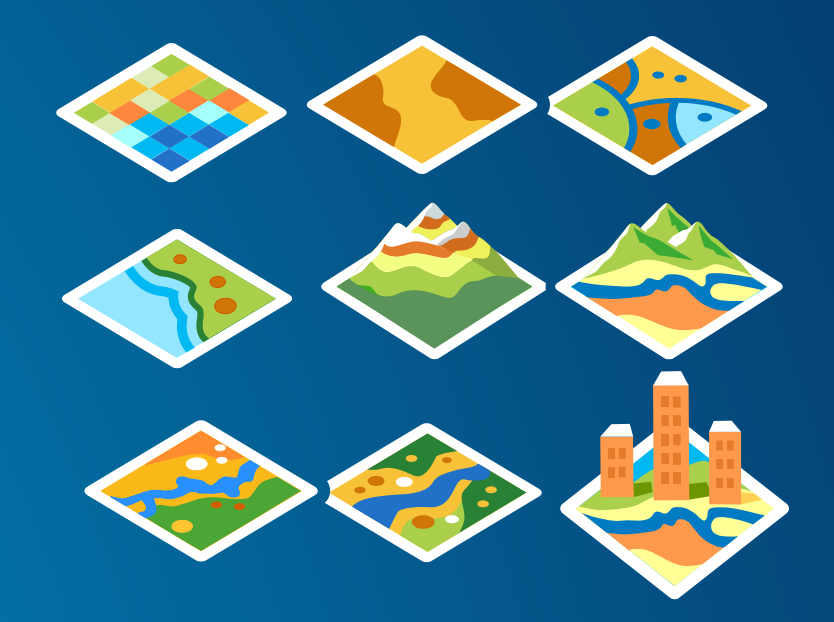

## **What We Mean When We Say: "Analysis"**

• **No local data required**

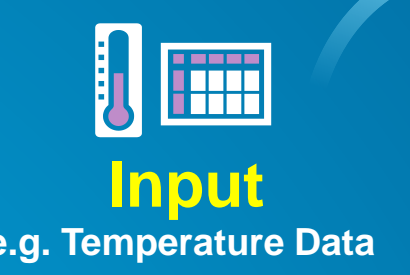

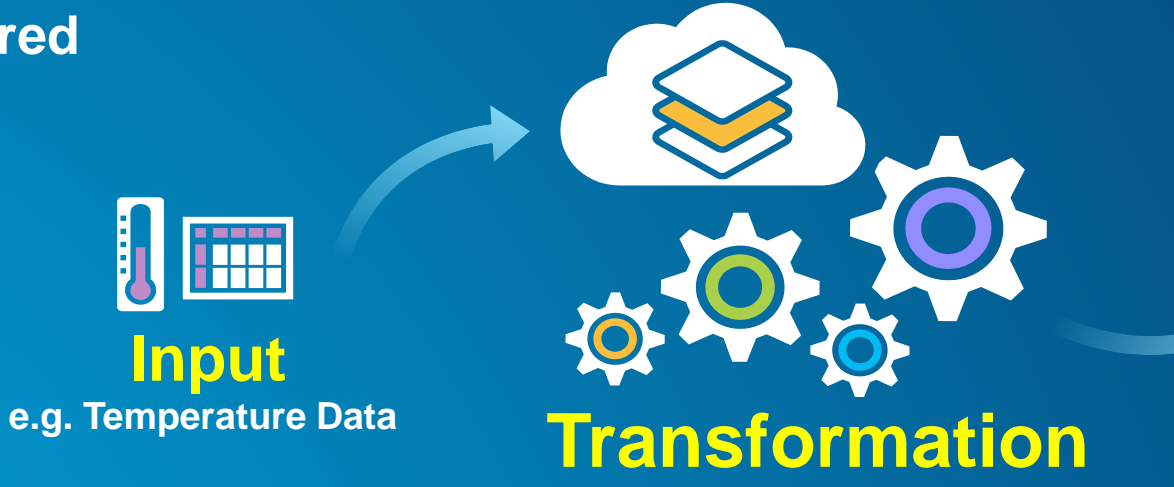

**Geoprocessing Interpolation Model**

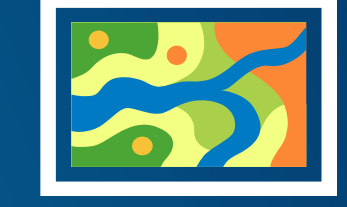

**Output Map of projected Temperatures)**

• **Output can be to a desktop computer or your online account.**

## **Online Content as Inputs to Analysis**

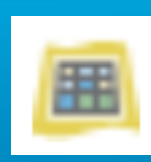

**Imagery Layer – Image service – raster data – probably good for analysis**

#### **Map Image Layers - possibly good for analysis**

- **Cached – analysis is not possible**
- **Dynamic – possibly good for analysis**
	- **Single layer – worth a try (depends on how it was served)**
	- **Group layers – not possible**

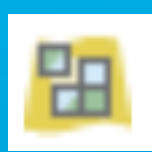

**Tile Layers – Map service – Cached – not for analysis**

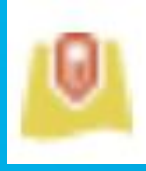

**Feature Layers – Map service, feature access enabled – vector data – good for analysis**  - **Designed for editing, draws slower than a dynamic map service**

### **Other Online Analysis Concepts**

- **Online Analysis Options**
	- **Built-in Analysis Tools**
		- **Enrichment**
		- **Proximity**
	- **Geoprocessing Services**
- **Geocoding Services**
- **3d**
- **Time Series**

# **ArcGIS Online and The Living Atlas**

**The Living Atlas is the BEST of ArcGIS Online**

- **Curated by Esri Employees**
- **Ready to use across the Platform**

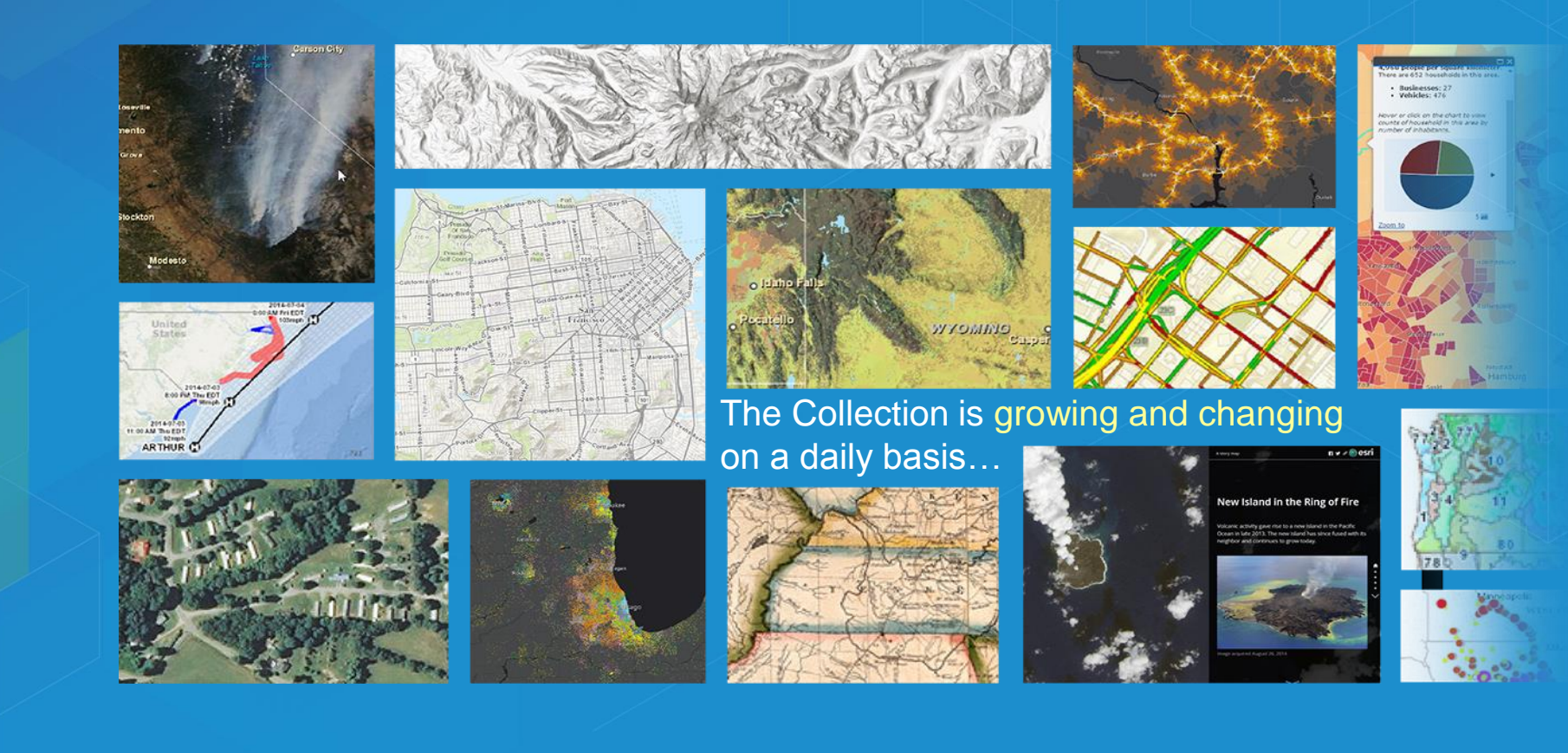

# Charlie Frye **Network Analysis**

# **Enrichment**

Charlie Frye

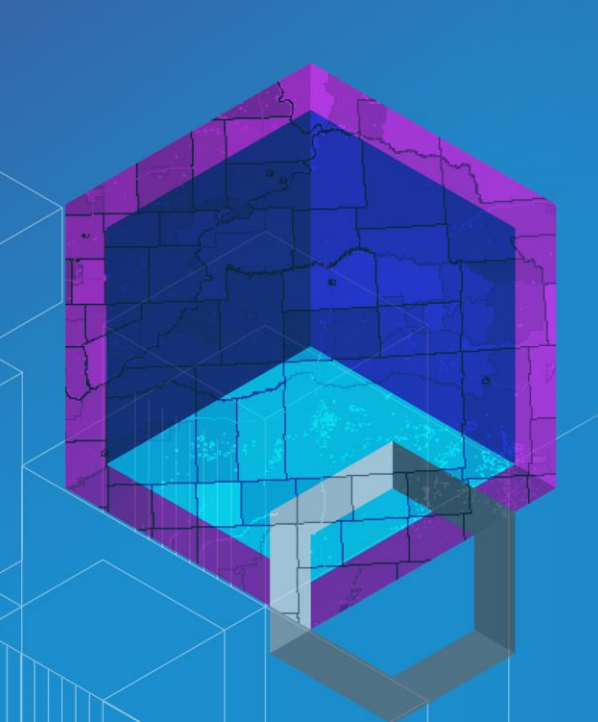

# **Time-Enabled Services**

Michael Dangermond

# **Analysis With Near Real-Time Data**

Caitlin Scopel

# Charlie Frye **NAIP Imagery Services**

# Charlie Frye **Elevation Services**

## **Working with an image service in python**

**Connect to online rasters, use them in python**

- **Set your destination environment.** 
	- **projection**
	- **Snap raster**
- **Create a connection file which can be used to connect to a GIS server.**
- **Use the connection file to make an image server layer.**
- **Optional: Copy raster from the image server layer**

#### **Extracting your own raster from an image service**

**Example: Retrieving a piece of the landforms service from the landscape server for local analysis**

```
sr = arcpy.SpatialReference(54009)
```
**arcpy.env.outputCoordinateSystem = sr**

**arcpy.mapping.CreateGISServerConnectionFile("USE\_GIS\_SERVICES",**  scratchFolder, service, serviceUrl, "ARCGIS SERVER", '', '', userName, passWord, "SAVE USERNAME")

**arcpy.management.MakeImageServerLayer(Url, imageLayer, extentLayer,"#","#","#","#","#",cellsize)**

#### **CreateGISServerConnectionFile**

**Parameters**

```
out_folder_path = tempfile.mkdtemp(prefix="agd_")
out_name = "landscape7.ags"
server_url= "http://landscape7.arcgis.com/arcgis/rest/services"
arcpy.mapping.CreateGISServerConnectionFile("USE_GIS_SERVICES", 
out folder path, out name, server url, "ARCGIS SERVER", '', '',
userName, passWord, "SAVE USERNAME")
```
#### **MakeImageServerLayer**

**Parameters**

- **In\_image\_service = os.path.join(tempFolder, "landscape7", "World\_Landforms\_Improved\_Hammond\_Method" + ".ImageServer")**
- **out\_imageserver\_layer = "Landforms"**
- **template = str(ext.XMin) + " " + str(ext.YMin) + " " + str(ext.XMax) + " " + str(ext.YMax)**
- **arcpy.management.MakeImageServerLayer(in\_image\_service, out\_imageserver\_layer, template,"#","#","#","#","#",cellsize)**

**Summary of service types with analysis context**

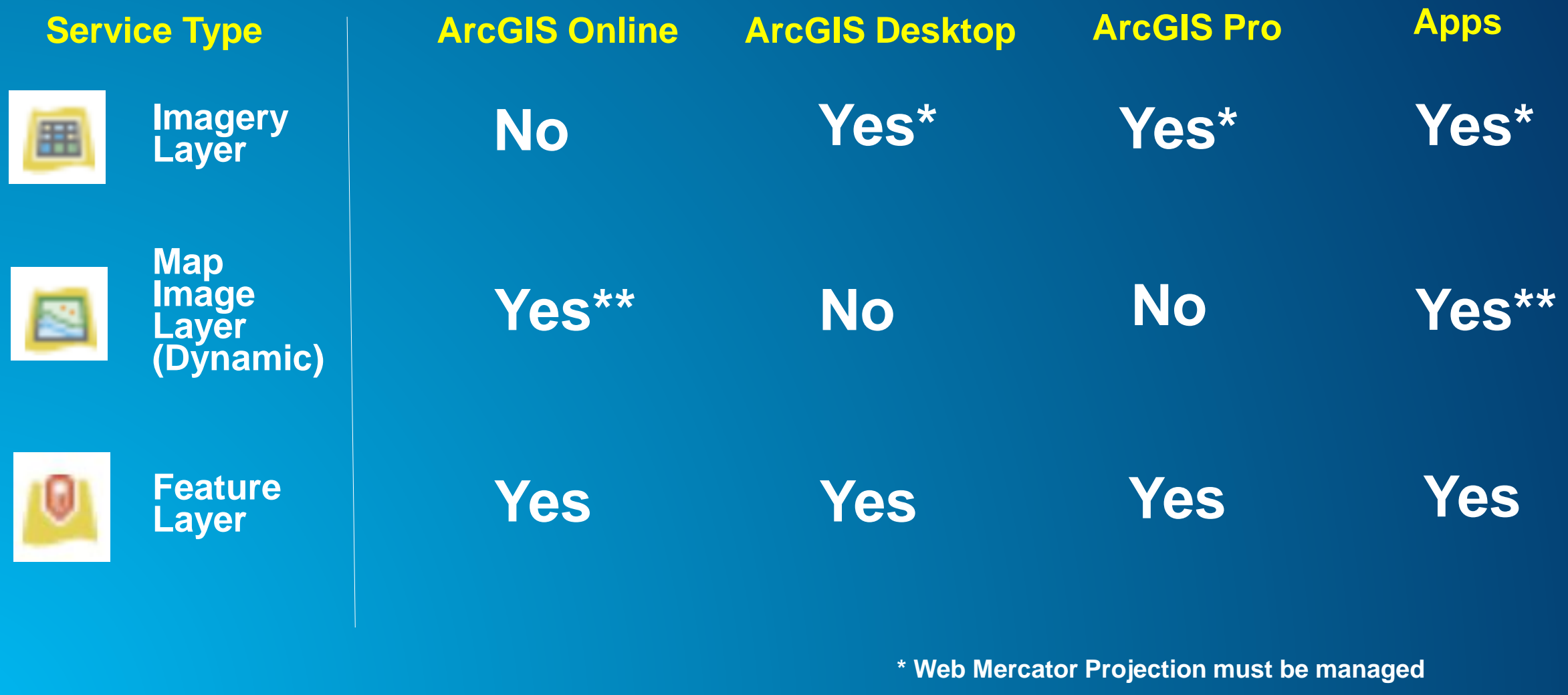

**\*\* For single layer dynamic map services**

### **Thinking about web-based analysis**

- **Think about how to use online content first rather than last.**
- **Online analysis is just as powerful, and sometimes more powerful than desktop analysis.**

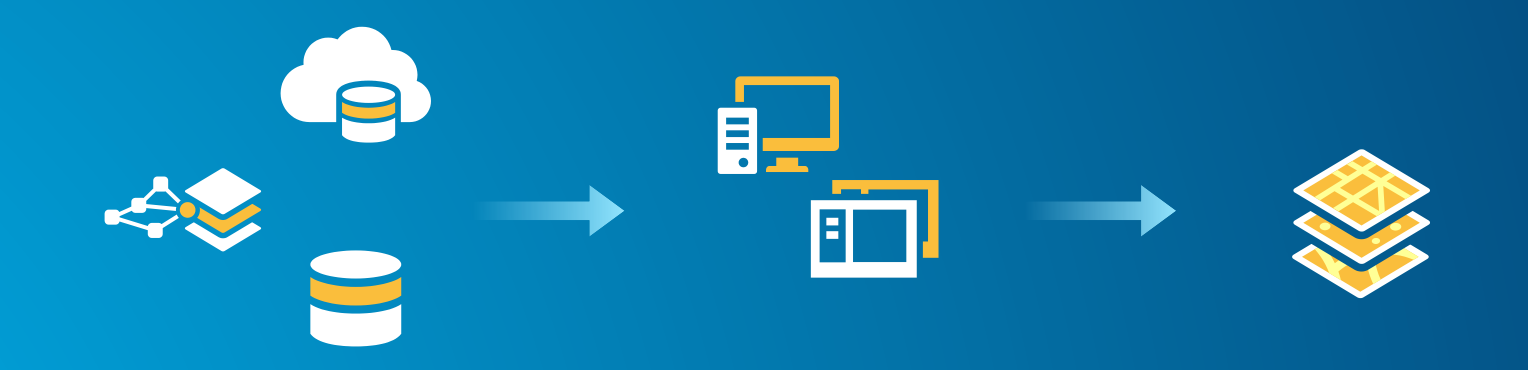

### **After the Conference...**

- **Download this presentation from Proceedings.esri.com or**
- http://esriurl.com/Sweetspot4Analysis
- Or EMAIL US:
	- cfrye@esri.com
	- mdangermond@esri.com
	- <u>**CSCOpel@esri.com**</u>

#### **Similar Technical Workshops**

#### • **Tuesday**

- 3:15-4:15: [Rethinking How You Style Your Online Maps](https://uc.schedule.esri.com/#schedule/56fb2d554be5ddcd2400071d/56fb2d564be5ddcd24000720)
- 3:15-4:30: [Working with Feature Layers](https://uc.schedule.esri.com/#schedule/56fb2d734be5ddcd2400079b/56fb2d744be5ddcd2400079e)

#### • **Wednesday**

- 9:30-10:15: [Working with Elevation Services](https://uc.schedule.esri.com/#schedule/56fb2e454be5ddcd24000a1e/56fb2e464be5ddcd24000a1f)
- 10:15-11:30: [Understanding Earth: Spatial Analysis with Online Raster Content](https://uc.schedule.esri.com/#schedule/56fb2f354be5ddcd24000beb/56fb2f364be5ddcd24000bec)
- 1:30-2:45: [Story Maps: Great Story Maps and How To Emulate Them](https://uc.schedule.esri.com/#schedule/56fb2d574be5ddcd24000727/56fb2d584be5ddcd2400072a)
- 3:15-4:30: Participating in the Living Atlas of the World
- 3:30-4:15: [Configure and Manage an ArcGIS Online Organization](https://uc.schedule.esri.com/#schedule/56fb2e4a4be5ddcd24000a29/56fb2e4b4be5ddcd24000a2a)

#### • **Thursday**

- 10:15-11:30: [Understanding Earth: Spatial Analysis with Online Raster Content](https://uc.schedule.esri.com/#schedule/56fb2f354be5ddcd24000beb/56fb2f374be5ddcd24000bee)
- 10:15-11:30: [ArcGIS Online Content: Living Atlas of the World](https://uc.schedule.esri.com/#schedule/56fb2ec04be5ddcd24000b2d/56fb2ec24be5ddcd24000b30)
- 10:15-11:30: [ArcGIS Online: Data Exploration with Smart Mapping](https://uc.schedule.esri.com/#schedule/56fb2f254be5ddcd24000bd0/56fb2f274be5ddcd24000bd3)

#### **Please take our Survey**

**Your feedback allows us to help maintain high standards and to help presenters**

#### Find your event in the Esri Events App

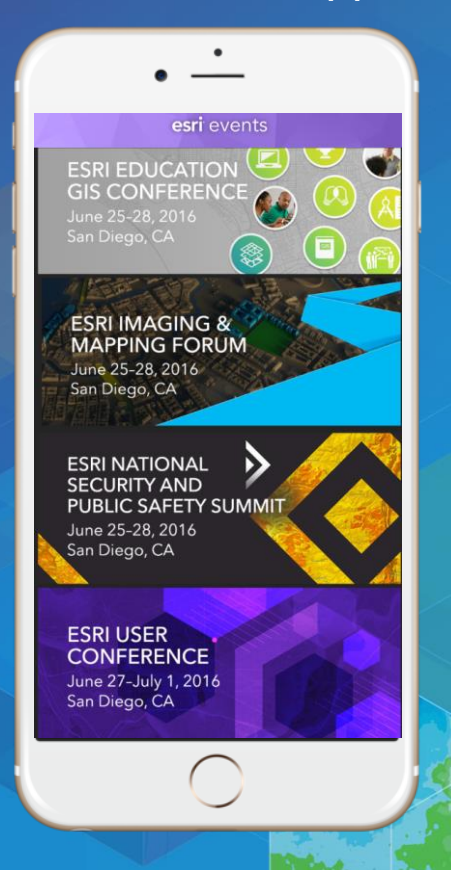

#### Find the session you want to review

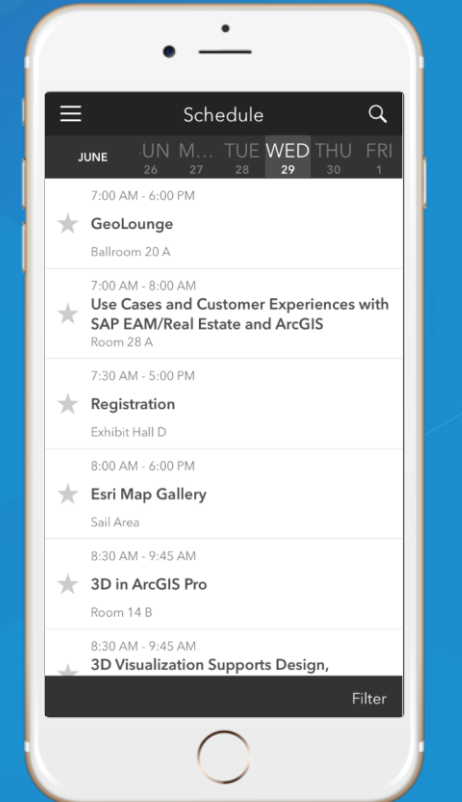

#### Scroll down to the bottom of the session

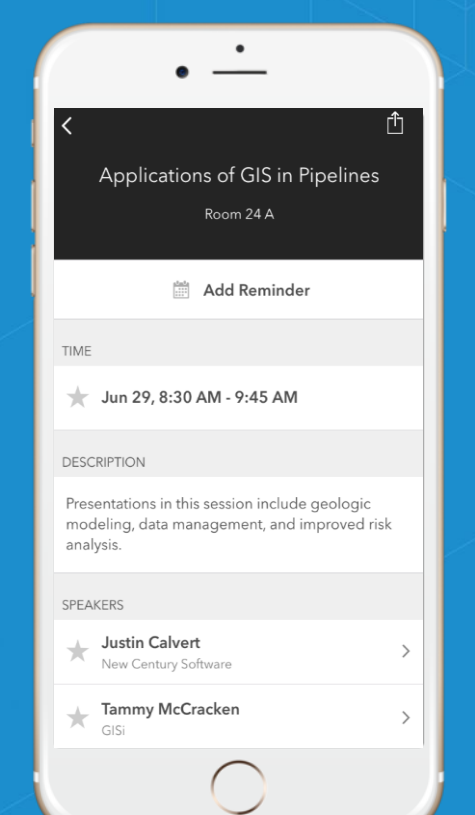

#### Answer survey questions and submit

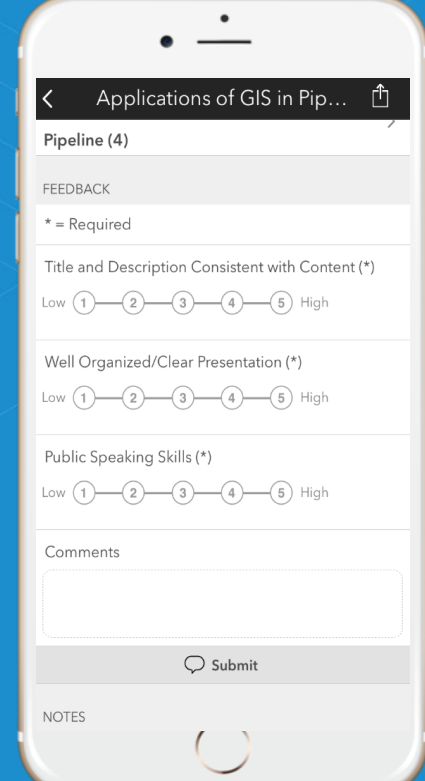

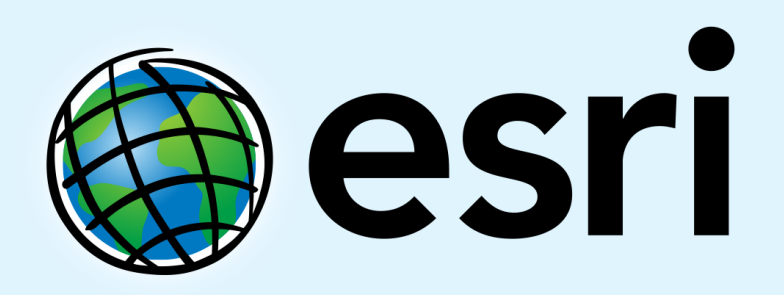

Understanding our world.

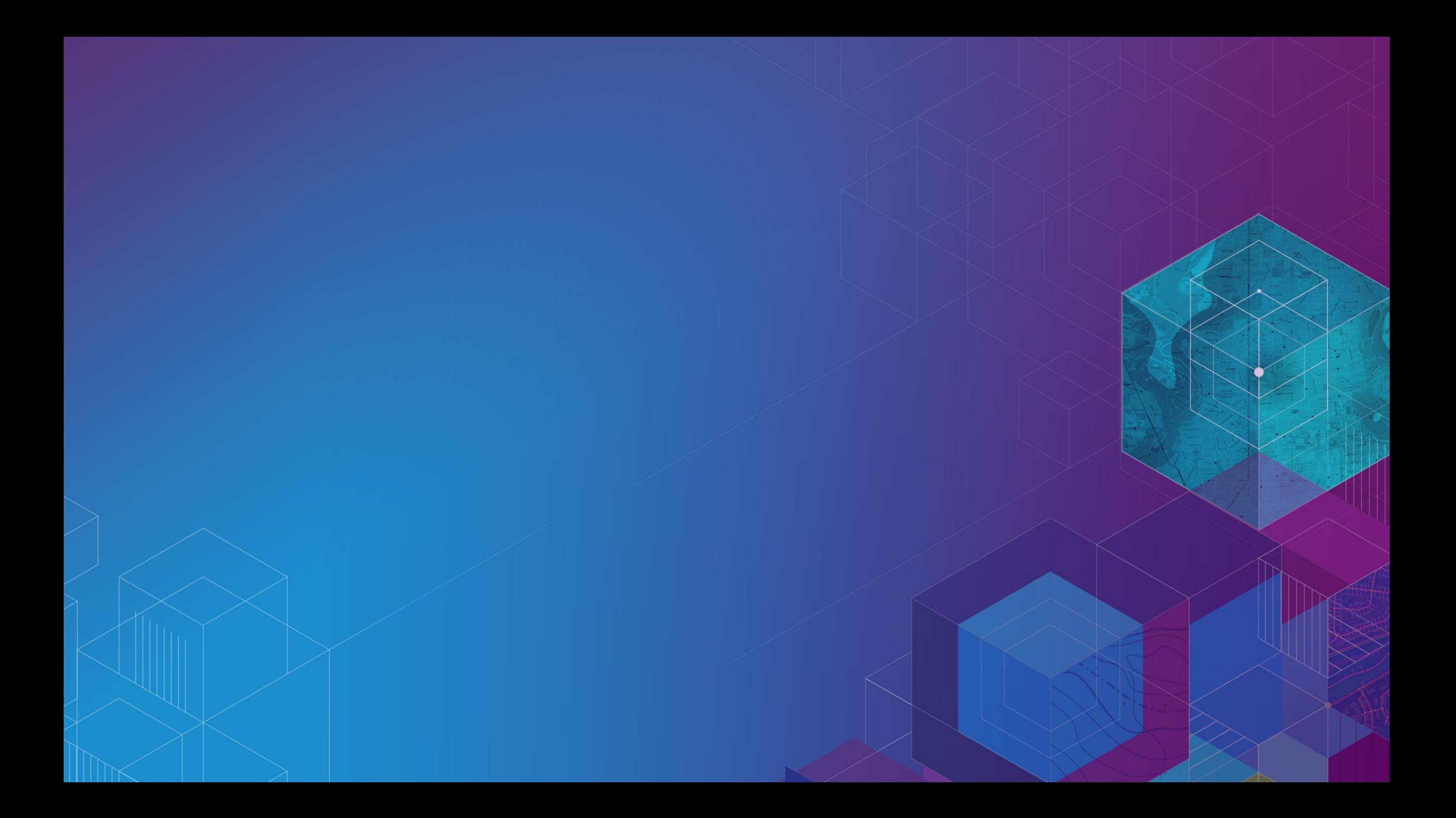

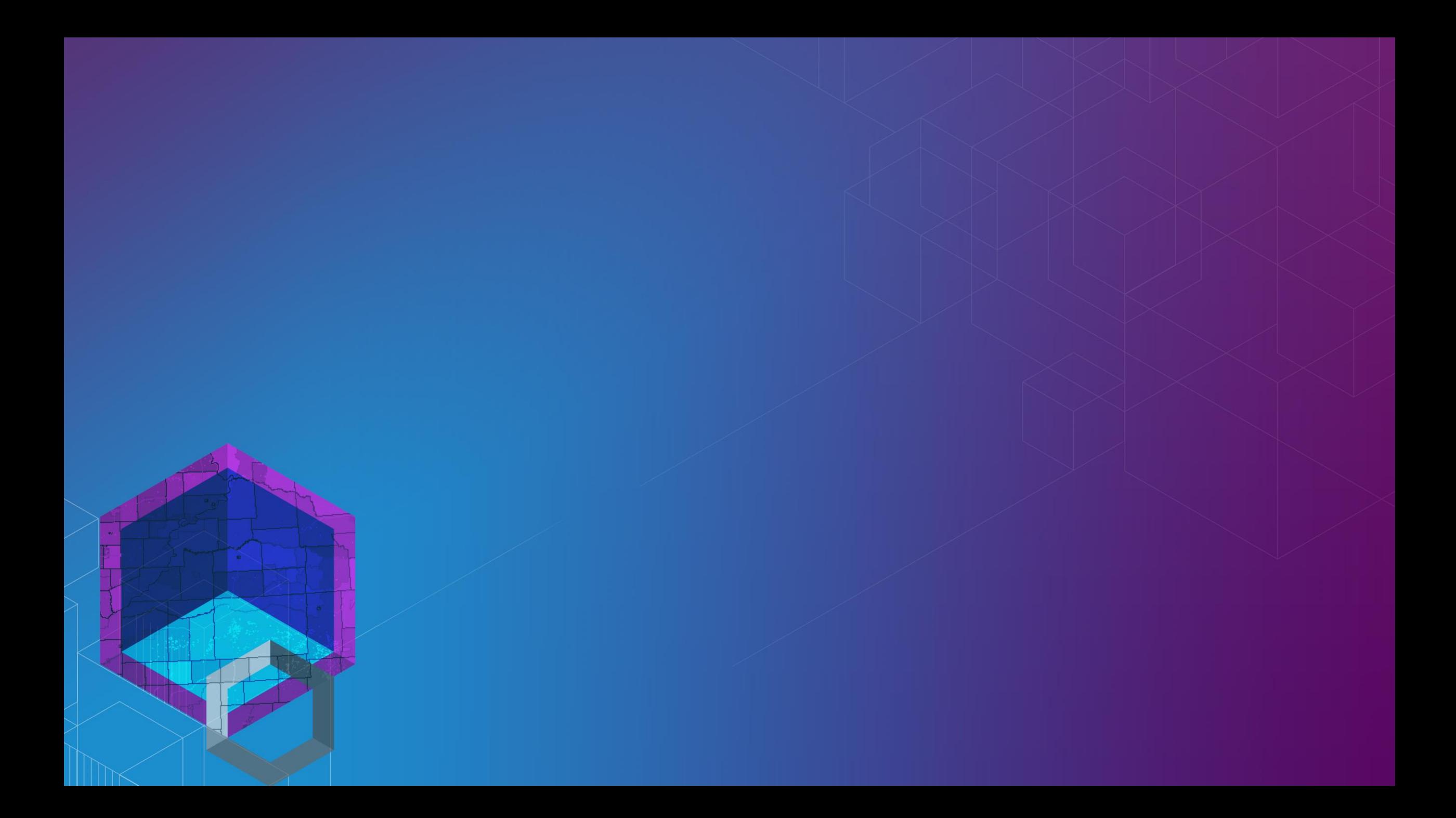